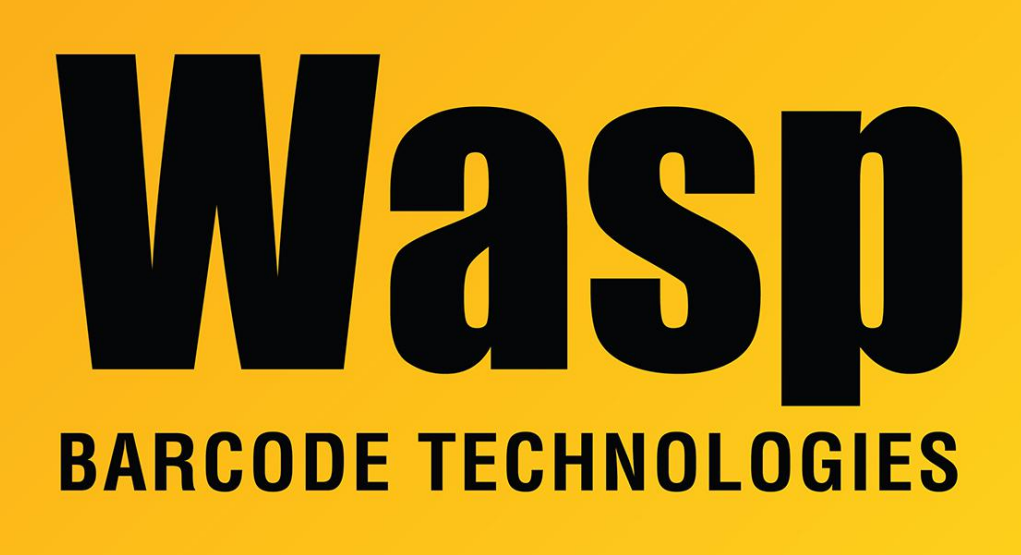

[Portal](https://support.waspbarcode.com/) > [Knowledgebase](https://support.waspbarcode.com/kb) > [Discontinued Products](https://support.waspbarcode.com/kb/discontinued-products) > [Mobile Asset v6 and older](https://support.waspbarcode.com/kb/mobile-asset-v6-and-older) > [MobileAsset - Error: When trying to import, there are errors. However, the report is not](https://support.waspbarcode.com/kb/articles/mobileasset-error-when-trying-to-import-there-are-errors-however-the-report-is-not-coming-up-a) [coming up and is asking me for a password.](https://support.waspbarcode.com/kb/articles/mobileasset-error-when-trying-to-import-there-are-errors-however-the-report-is-not-coming-up-a)

## MobileAsset - Error: When trying to import, there are errors. However, the report is not coming up and is asking me for a password.

Internal User - 2017-04-10 - in [Mobile Asset v6 and older](https://support.waspbarcode.com/kb/mobile-asset-v6-and-older)

Check the registry entries in HKEY\_LOCAL\_MACHINE\Software\Wasp

Technologies\MobileAsset\Options. If there is no Database entry, then all the registry entries did not get created. A repair installation should fix the problem. To do this, insert the CD and allow it to install over itself.